### **XONE:K SERIES CONTROLLERS**

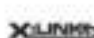

[The XONE:43C](file:///C:/Users/Renner/Desktop/23/25/46/The XONE:43CRC) includes X:LINK allowing you to expand your setup by connecting directly to the XONE:K Series MIDI Controllers.

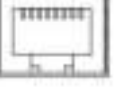

X:LINK uses a standard RJ45 connector and distributes power and MIDI data, without using additional USB ports.

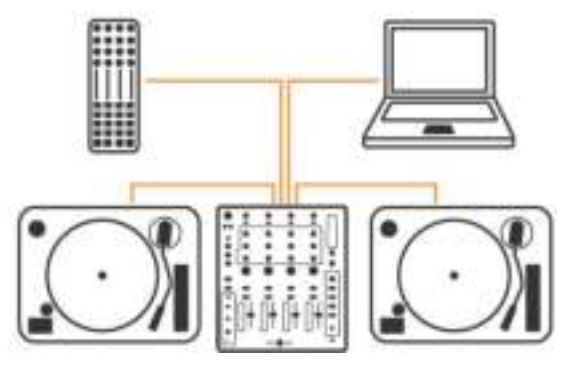

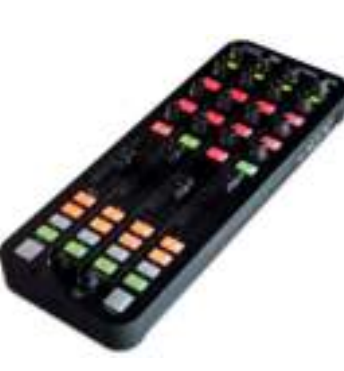

#### **Connecting a XONE:K Series Controller**

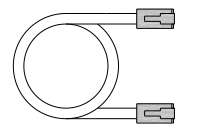

Using the RJ45 patch lead supplied with the XONE:K Series controller, connect the RJ45 cable to the X:LINK OUT socket of the controller.

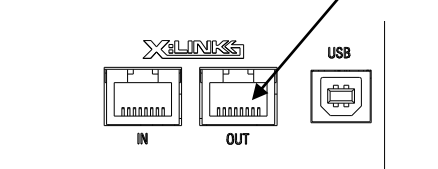

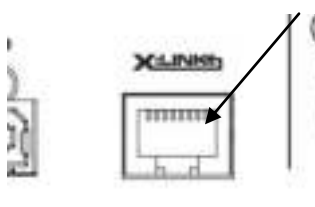

Connect the RJ45 cable to the X:LINK socket of the XONE:43C mixer.

Download the K: Series User Guides from: http://www.allen-heath.com/

XONE:43C Serato Compatibility Quick Start Guide AP9969 Issue 1

Copyright © 2015 Allen & Heath Limited. All rights reserved

http://www.allen-heath.com

# **ALLEN&HEATH**

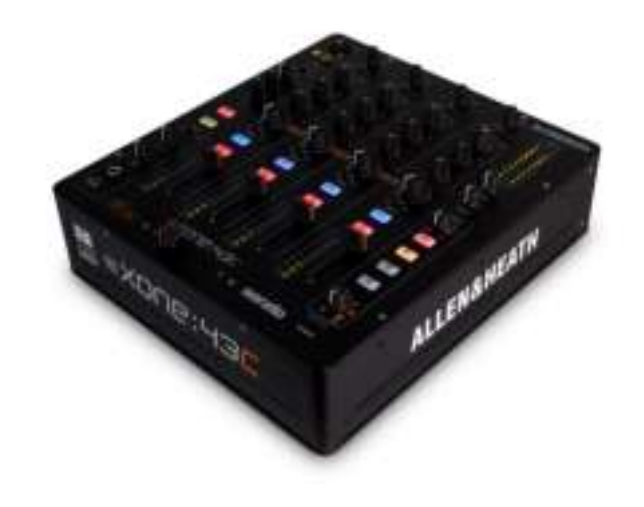

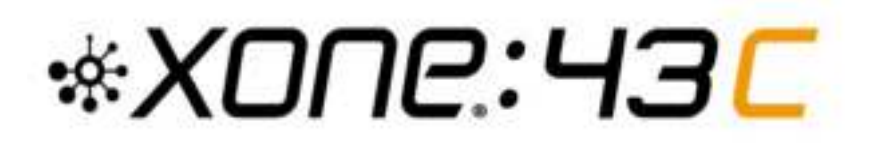

## **SERATO COMPATIBILITY QUICK START GUIDE**

Publication AP9969

## **OVERVIEW**

Thank you for purchasing the Allen & Heath XONE:43C DJ Mixer including four stereo dual input channels, a Mic/Aux input channel, 45mm linear VCA channel faders, XONE VCF filter, and X:FX external effects loop for send/ return functionality with wet/dry control.

## **SERATO**

The XONE:43C DJ Mixer features Serato DJ support. Users wanting to take advantage of this are required to purchase **Serato DJ Club Kit** available at: http://serato.com/dj/clubkit

#### **Serato Control Vinyl & CD**

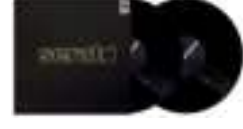

Vinyl is available from most DJ retailers and the Serato Store in a variety of colours and collectors pressings: http://store.serato.com/

You can burn your own Serato Control CDs or use the Control Signal .wav file directly from a removable storage device.

Download: http://serato.com/controlcd/

## **CONNECTING XONE:43C**

To connect the XONE:43C to a computer, download and install the latest drivers for your computers operating system from our website:

http://www.allen-heath.com/xone43cdrivers

Connect the XONE:43C to your computer using the supplied type A-B USB Lead.

#### **OS X**

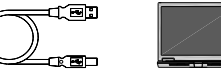

The XONE:43C is class compliant on a Mac, however we strongly recommend using the dedicated driver for improved performance.

#### **Windows**

The XONE:43C with Windows computers requires a dedicated driver.

#### **Choosing DVS or Control CD with Serato DJ**

The XONE:43C DJ Mixer includes on the rear panel four USB Line / Phono select switches for easy user selection between Control vinyl or CD per input channel .

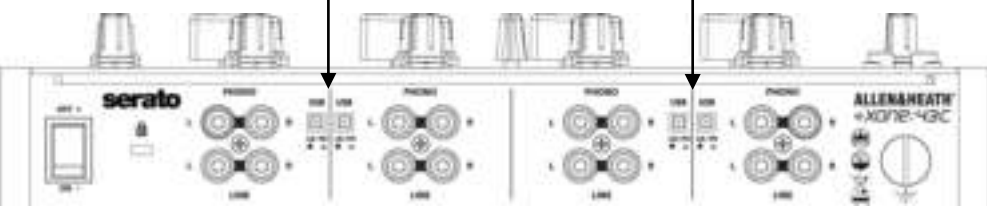

With your computer connected via USB to the XONE:43C, connect your turntables / CD Media players to the Phono / Line inputs.

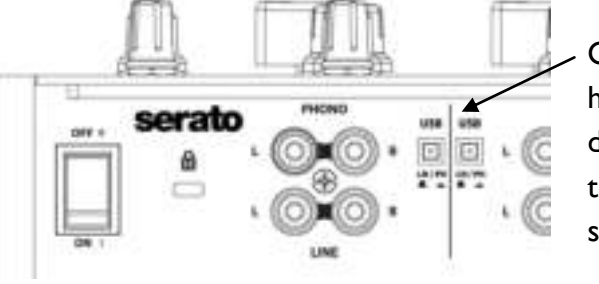

On the channel input that has the turntable or CD Media player connected, select the appropriate USB select switch for Phono or Line.

On the top panel, find the corresponding music channel and select the input selector switch to USB (middle position).

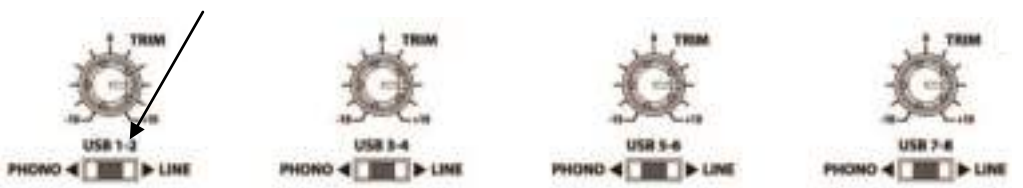

#### **Serato DJ**

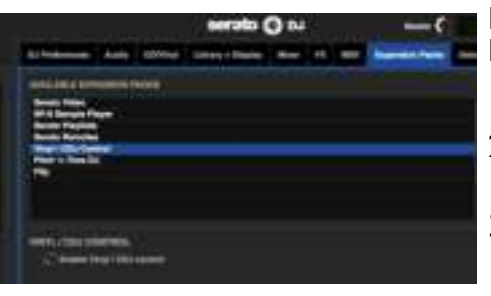

Navigate to the 'Setup' screen in Serato DJ.

- 1. Click 'Expansion Packs'
- 2. Click 'Vinyl/CDJ Control' to check this is enabled
- 3. You are now ready to use CD players or turntables with the XONE:43C Mixer.